# **TELEMEDICINA TELEMEDICINA EN TEXAS ONCOLOGY**

## **See PARA iPhone**

La telemedicina permite a los pacientes conectarse directamente con sus médicos sin tener que ir a la clínica. VSee, la aplicación de telemedicina, está disponible para visitas virtuales, cuyo objetivo es la evaluación y el manejo de los pacientes. Para programar una visita de telemedicina, llame por teléfono a la clínica o comuníquese a la línea de preguntas de enfermería.

### **Instrucciones:**

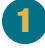

**Descargue la aplicación VSee Clinic en su** 

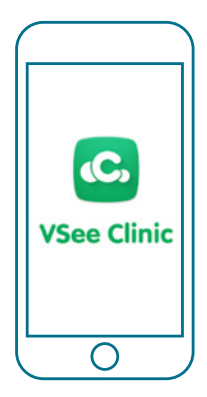

**Haga clic en "Enter Waiting Room As Guest" (Ingresar a la sala de espera como invitado) para ser redirigido a su cita.**

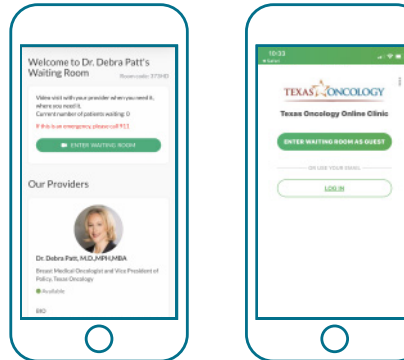

**Encuéntrese con su proveedor de atención de la**  salud y acuerde una cita de sequimiento.

#### **¿Por qué motivo usaría la telemedicina?**

- Si sufro una enfermedad grave y no puedo ir a la clínica porque tengo fiebre u otros síntomas.
- Si creo que tengo COVID-19.
- Si quiero ver a mi proveedor de atención médica para una cita de seguimiento de rutina.
- Si tengo un problema sobre el que necesito hablar con mi proveedor de atención médica.

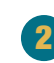

**iPhone el día anterior a su visita.** Casa el programada, **a el programada, el programada, el programada, el programada, el programada, el programada, el programada, el programada, el programada, el programada, el programa ingresar a la cita. Dado que usted ya descargó la aplicación, seleccione "Open In App" (Abrir en la aplicación).**

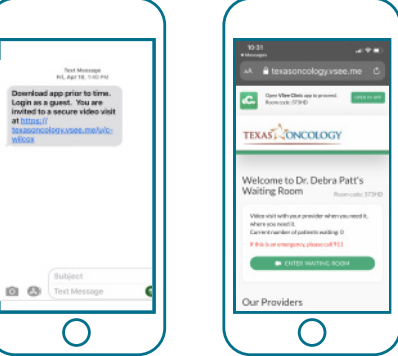

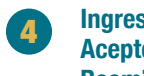

13 14 **Ingrese su información y seleccione "Next" (Siguiente). Acepte las condiciones y seleccione "Enter Waiting Room" (Ingresar en la sala de espera).**

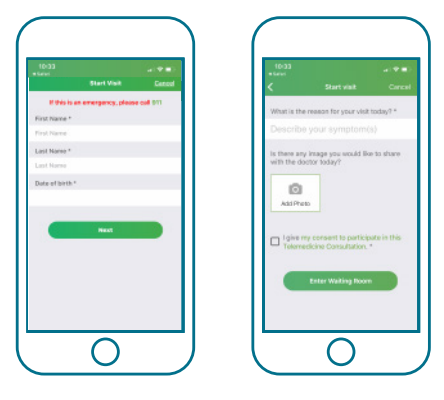

#### **¿Cómo programo una cita?**

- Llame a la clínica y hable con un operador.
- Luego de hablar con usted, un enfermero/a puede recomendarle una cita de telemedicina.
- Asegúrese de descargar la aplicación VSee Clinic para poder ingresar a la sala de espera de su médico sin inconvenientes cuando el operador de la clínica le confirme una cita.

#### **¿Qué debo hacer si tengo preguntas?**

• Llame a su clínica local de Texas Oncology.

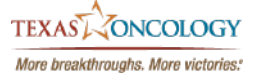